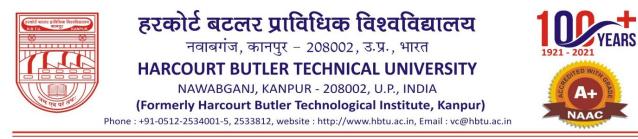

### GUIDELINES FOR ADMISSION TO B.TECH. PROGRAMS, SESSION 2024-25

- 1. Admission to various B.Tech. programmes at HBTU, Kanpur will be through Online Counselling process for the session: 2024-25.
- 2. Candidates are advised to **read the guidelines carefully**, check their eligibility and applicable reservation category etc. before filling and submitting the Online Registration Form. University will not be responsible for any error of judgement on the part of the candidate.
- 3. All the information in connection with B.Tech. Admission 2024 shall be made available through the admission website: <u>https://hbtu.admissions.nic.in</u> and https://www.hbtu.ac.in. The candidates are advised to regularly visit these websites. University will not be responsible for any loss to candidate due to the lack of communication.
- 4. The allotment of seats through counselling will be carried out <u>strictly on merit</u> in accordance with the JEE (Main) 2024 CRL rank (All India Rank) of the candidate subject to the order of choice preferences given by candidate for the seat and the availability of seat in that category.
- 5. Academic Eligibility:
  - a) The candidate must have clearly passed Intermediate/ 10+2 qualifying examination from U.P. Board or its equivalent from any other recognized Board / University with a minimum of five subjects in which Physics and Mathematics are compulsory subjects along with one of the subjects from Chemistry / Biotechnology / Biology / Computer Science as Technical Vocational subjects.
  - b) Candidates must have passed with at <u>least 55% marks (50% for SC / ST / OBC-NCL / Persons with Disability (PwD) candidates) in aggregate</u> in above three subjects.
  - c) In addition, all other eligibility conditions for appearing in JEE (Mains) -2024 Examination shall be applicable to the candidates.

#### 6. Domicile Requirement:

a) A Candidate who has passed the qualifying examination i.e. Intermediate/ 10+2 from Institution located in U.P. / Other states is eligible for counselling. A candidate who has passed qualifying examination from outside U.P., <u>but his / her</u>

parents (Mother or Father) is / are Permanent Resident of U.P. is also eligible for admission under Home Quota.

In such cases, the candidate <u>is required to submit **Permanent Residence**</u> <u>Certificate of U.P. of his / her parents (Father or Mother) issued on or after</u> <u>01.04.2024</u> (Certificate No. 03)

 b) Candidates who are wards of Defence Personnel settled in U.P. or Posted in U.P. on the date of Entrance Examination of JEE (Mains) 2024, Certificate No. 5 is required to claim the benefit

or

Officers / Employees of All India Services belonging to U.P. Cadre are also eligible. They are required to submit **Certificate No. 10** to claim the benefit.

- c) For other State Seats, if a candidate and his/her parents are domicile of a State Other than U.P. and the candidate has passed 10+2 from an institution/ school outside Uttar Pradesh then the candidate may seek admission against 5% supernumerary seats in each B.Tech. discipline. Other state candidates will be entitled to avail only vertical reservation (SC / ST / OBC-NCL) as per the Central Government List. (No sub-category reservation).
- 7. Accepting admission in HBTU Kanpur implies the acceptance by the candidate and his / her parents of all the terms and conditions laid down by the University. Any change in the rules, regulations, fee and other specific conditions etc. of the University shall apply mutatis mutandis to the admitted candidates.
- 8. Candidates claiming advantage of reserved categories, sub-categories are required to indicate the same in the Online Registration Form and are not required to submit any certificate to the University at this stage. Scanned copies of all relevant documents are to be uploaded after seat allotment and deposition of Seat Acceptance Fee. Formats for various certificates are available on the HBTU, Kanpur website (www.hbtu.ac.in). The certificates for OBC candidates need to be issued on or <u>after 01.04.2024</u> (mandatory condition for non-creamy layer OBC candidates).
- 9. In case, Board / University awards only grades for qualifying examination (10+2) without providing an equivalent percentage of marks, the candidate should obtain a certificate from the Board / University specifying equivalent marks and upload it after deposition of Seat Acceptance Fee for Online Document Verification. In case, such a certificate is not uploaded by the candidate, the decision of the Admission Committee regarding his / her eligibility shall be final.
- 10. If any document / declaration submitted by the candidate are found to be false at any stage, his / her admission will be cancelled and he / she may be liable for prosecution under the law. In case of any legal dispute, the jurisdiction will be limited to Kanpur Court only.

#### 11. Tuition Fee Waiver Scheme

Tuition Fee Waiver seats for financially weaker meritorious candidates are also available in all B.Tech. programmes to the extent of a maximum of 5% of the approved

intake on supernumerary basis. No tuition fee will be charged from the candidates admitted against such seats. The candidates willing to avail this benefit of Tuition Fee Waiver Scheme must submit the required Certificate no. 11 at the time of Online Document Verification. Under this scheme, only <u>Tuition Fee of Rs. 75000=00 will be</u> waived off but all other charges will be payable. (Refer Table 2)

12. <u>Two Full Fee Waiver seats</u> are available in all B.Tech. programmes for SC / ST girls purely on merit. *Full Fee Waiver* will be granted after actual admission in the University.

#### 13. Category Definitions, Category Codes and the Certificate requirements

- a) Candidates who have passed the qualifying examination from an Institution located in the State of Uttar Pradesh and who do not claim any reserved category is eligible for admission to all the courses at HBTU, Kanpur **against available General (OPEN) seats.** [Code: **UPGE**] *No category certificate is required from such candidates.*
- b) Candidates who have passed the qualifying examination from an Institution located in State of U.P. and are permanent resident of Uttar Pradesh and belong to Scheduled Caste (SC) of Uttar Pradesh / Scheduled Tribe (ST) of Uttar Pradesh / Other Backward Classes (Non Creamy Layer- NCL) of Uttar Pradesh are eligible for admission against available reserved seats of their category.

[Respective Code: UPSC / UPST / UPBC] Certificate No. 1 or 2, as applicable, is required.

c) Candidates who have passed the qualifying examination from an Institution located outside Uttar Pradesh and whose parents are domicile of Uttar Pradesh and who have not claimed for any reserved category, are eligible for admission to courses offered at HBTU, Kanpur under General (OPEN) category.

IMPORTANT: Such candidates have to upload the Permanent Residence Certificate of *his / her parents* (Father or Mother only) for Online Document Verification.

[Code: UPGD] Certificate No. 3 is required from such candidates.

d) Candidates who have passed the qualifying examination from an Institution located outside Uttar Pradesh and whose parents are domicile of Uttar Pradesh and who belong to Scheduled Caste of Uttar Pradesh / Scheduled Tribe of Uttar Pradesh / Other Backward Classes (NCL) of Uttar Pradesh are eligible for admission against reserved seats of their category.

[Respective Codes: **GDSC** / **GDST** / **GDBC**] Such candidates have to upload the Permanent Residence Certificate of his / her parents (Father or Mother only) (Certificate No. 3) and category certificate (Certificate No. 1 or 2 as applicable for Online document verification.)

- e) The domicile requirement for the son/ daughter of the following is relaxed and admission is permitted:
  - Defence Personnel settled in Uttar Pradesh on the date of Entrance Examination of JEE (Mains)-2024 after retirement / being disabled in action or Defence

Personnel killed in action and the dependents settled in Uttar Pradesh on the date of Entrance Examination of JEE (Mains) 2024. *(Certificate no. 5 is required)*.

- Defence Personnel who are not domicile of Uttar Pradesh but are posted in Uttar Pradesh on the date of Entrance Examination of JEE (Mains) 2024.(*Certificate no. 5 is required*)
- Wards of Employees of All India Services belonging to Uttar Pradesh cadre. (Certificate no. 10 is required)

## [Code: GDDA] GDDA candidate will be considered as UPGD category for all other benefits.

f) Candidates, who have passed the qualifying examination from an Institution located outside the State of Uttar Pradesh and applying for admission against the 5% supernumerary seats, also who do not claim any reserved category are eligible for admission to all the courses at HBTU, Kanpur against available General (OPEN) seats.

[Code: **OSNO**] *No category certificate is required from such candidates.* 

g) Candidates, who have passed the qualifying examination from an Institution located outside the State of Uttar Pradesh and applying for admission against the 5% supernumerary seats, also belong to Scheduled Caste (SC) / Scheduled Tribe (ST) / Other Backward Classes (Non Creamy Layer- NCL) of Central Government list are eligible for admission against available reserved seats of their category. Candidates from other states will get vertical reservation only (No Horizontal reservation). They are required to submit reserve category certificate issued by the Central Government.

[Respective Code: **OSSC / OSST / OSBC**] *Certificate No. 13 or 14, as applicable, is required.* 

#### 14. Reservation of Seats

#### a) Vertical Reservation:

| Category                           | Percentage of Reservation |
|------------------------------------|---------------------------|
| (a) Scheduled Caste of U.P.        | 21%                       |
| (b) Scheduled Tribe of U.P.        | 02%                       |
| (c) Other Backward Classes of U.P. | 27%                       |

#### b) Horizontal Reservation (Sub-categories): (Applicable to candidates / parents with UP Domicile as defined above)

| Su | b-category                                                                                                    | Code | Maximum Percentage of<br>Total Seats |
|----|----------------------------------------------------------------------------------------------------|------|--------------------------------------|
| a. | Dependents of Freedom Fighters from U.P.                                                                                                    | UPFF | 02%                                  |
| b. | Sons / Daughters of Defence Personnel of U.P.<br>either retired (superannuated) or killed /<br>Disabled in action or Defence Personnel posted<br>in U.P. / Defence Personnel permanent resident<br>of U.P. and posted outside U.P. | UPAF | 05%                                  |
| c. | Handicapped / Disabled persons of U.P.                                                                                                    | UPHC | 05%                                  |
| d. | Girls of U.P.                                                                                                    | UPGL | 20%                                  |

c) The candidates can be given only one type of horizontal reservation out of UPFF / UPAF / UPHC (*Certificate no. 4, 5 & 6 respectively*). However, the Girl candidates can also claim for any one of UPFF / UPAF / UPHC along with UPGL.

#### d) Economically Weaker Section (EWS) Reservation.

Candidates who wish to avail the benefit of EWS reservation **must not be covered** under the existing scheme of reservation for the Scheduled Castes, Scheduled Tribes and the Other Backward Classes. They must submit the Certificate No. 12 **issued on or** <u>after 01.04.2024</u> by the Government Official not below the rank of Tehsildar to claim the benefit

- e) Request for the change of category / sub-category filled during Online Registration Form shall not be entertained under any circumstances.
- f) Category / sub-category claims must be supported by the relevant certificates as per the formats provided. These certificates should be uploaded for Document Verification. Otherwise, the allotment will be cancelled and the candidates shall be treated in General Category in the next round of counselling.
- **g)** Advantage of horizontal reservation in Armed Forces sub-category is available to sons / daughters of Defence Personnel of U.P. and the Defence Personnel posted in U.P. on the date of Entrance Examination of JEE (Mains) 2024.
- **h)** Benefits of UPGL subcategory will automatically be given to all eligible female candidates.
- i) Other state candidates (Other than UP) will be allowed only vertical reservation as per Central Government List.

#### 15. Medical Standards:

a) Candidates will have to submit a certificate of Medical Fitness / Handicapped on Certificate no. 8.

| Height                        | Condidates should be abusically and mentally fit to averue                                                                 |
|-------------------------------|----------------------------------------------------------------------------------------------------|
| Weight                        | <ul> <li>Candidates should be physically and mentally fit to pursue</li> <li>his / her studies in opted course.</li> </ul> |
| Chest measurement             | Ins / her studies in opted course.                                                                                         |
| Heart and lungs               | No abnormality                                                                                                    |
| Hernia, Hydrocele, Piles etc. | Presence of any of these is to be corrected before joining                                                                 |
| Vision                        | Normal, if defective, it must be got corrected to 6/9 in the                                                               |
|                               | better eye and 6/12 in the worse one. Eyes should be free                                                                  |
|                               | from congenital or any other disease                                                                                       |
| Hearing                       | Normal, If defective, it must be got corrected before joining.                                                             |

**b)** The medical standards prescribed are given below:

#### Physically Handicapped / Disabled (PwD):

Physically Handicapped / Disabled persons of Uttar Pradesh will have a minimum of 5% reservation on the basis of impairment as mentioned below:

| Type I   | Minimum 40% permanent Visual impairment             |
|----------|-----------------------------------------------------|
| Type II  | Minimum 40% permanent Locomotors disability         |
| Type III | Minimum 40% permanent speech and Hearing impairment |

Note : Physically handicapped / Disability certificate should be issue by CMO of the district.

- 16. Formats for various certificates to be uploaded (as applicable) for Online Document Verification are available on University website **www.hbtu.ac.in** and admission website **https://hbtu.admissions.nic.in**.
- 17. Detailed stepwise Online Counselling Procedure- (Note: Read the instruction carefully. All steps are time bound as stated in Table- 1)

#### [I] Registration & Choice Filling:

A student may register on <u>https://hbtu.admissions.nic.in</u> by **depositing online Registration Fee of Rs. 2,500=00 (non-refundable)**. After registration, the candidate will be required to fill the Choice Preferences.

It is IMPORTANT for every candidate to **fill choice preferences very carefully** as it can not be altered during three rounds of counselling and this preference will be used during Internal sliding at the End of three round of counselling, if candidate opts for the same.

The candidate is advised to complete Registration & Choice Filling within the stipulated time slot.

### **[II]** View result, pay seat acceptance Fee and upload documents for verification (if seat is allotted)

#### First Round Results & Seat Allotment:

#### In case of seat allotment-

- i. Candidate has to **online deposit Seat Acceptance Fee** of Rs. 75,000=00 (for GEN / OBC) & Rs. 40,000 (for SC / ST candidates).
- After deposition of Seat Acceptance Fee, the candidate is required to choose 'FREEZE' or 'FLOAT' option and upload scanned copies of all relevant documents (like qualifying examination marksheet, age proof (10<sup>th</sup> pass Certificate), category certificate, domicile certificate if required etc.) for Online Document Verification.
- iii. If the candidate fails to upload documents for Online Document Verification within prescribed date and time (**table-1**), the candidature will be cancelled and the candidate will be out of counselling process.
- iv. After *Successful document Verification*, the candidate will be allowed to further participate in the counselling process as-
  - If chosen FLOAT option then waits for next round of seat allotment result. If chosen FREEZE option then must deposit Balance Academic Fee of Rs. 60,000=00 [Rs. 1,35,000=00 - 75,000=00] (for GEN / OBC) or Rs. 95,000=00 [Rs. 1,35,000=00 - 40,000=00] (for SC / ST candidates) in stipulated time period and may be able to download Provisional Admission letter.
  - v. Candidates selected FREEZE option & after paying Full Academic Fee has to do registration on University ERP & give his / her option Yes/No for Internal Sliding (see point no. III & IV on Page 9).

Note:

- Non-deposition of fee will lead to cancellation of allotted seat. This seat will be considered vacant for next round of counselling.
- Candidates must download all the letters like Seat Acceptance Fee deposition letter, document verification letter as counselling process progresses. Finally download Provisional admission letter after depositing full academic fee as proof of admission in University and for future reference.
- vi. If the *documents are not in proper format*, then *a query will* be raised and the candidate will be asked to submit proper document in prescribed date and time (the tentative **time line for each activity is mentioned in table-1**).
- vii. Candidates must check their login on admission website regularly until their documents are not verified and admission letter not generated successfully.
- viii. If candidate fails to respond to the query and/or upload proper document within prescribed time (table-1), the allotted seat will be cancelled and the candidate will be out of counselling process.
- ix. If the candidate is not interested to further participate in counselling process, he/she may exercise '*WITHDRAWN*' option (check table-1). In such cases, Seat Acceptance Fee and/ or the balance amount will be refunded as per Refund Policy.

#### In case of no seat allotment-

The candidates are advised to wait and check the next round of seat allotment results.

#### Important Instructions for candidates-

- a. All notices/ information will be uploaded on <u>https://hbtu.admissions.nic.in</u> or <u>www.hbtu.ac.in</u>.
- b. Candidates must read the Admission Guideline carefully before participating in the Counselling process. **Please note:** slight changes in the guideline can be made in due course of time if necessary, so candidates are advised to regularly check the admission website, where it will be notified.
- c. During Registration Candidates **must** fill all the information including branch choices **VERY CAREFULLY**. Once filled and submitted no corrections will be permissible.
- d. Candidates are advised to continuously check their status through their Login id on the website (https://hbtu.admissions.nic.in) for giving timely response to queries raised by counselling team.
- e. Any missing information will be the sole responsibility of candidate.
- f. If the candidate gets the seat of first choice, he / she will have only 'FREEZE' option and has to deposit balance Academic Fee Rs. 60,000=00 [Rs. 1,35,000=00 75,000=00] (for GEN / OBC) or Rs. 95,000=00 [Rs. 1,35,000=00 40,000=00] (for SC / ST candidates) in stipulated time period. Non-deposition of fee will lead to

cancellation of allotted seat. This seat will be considered vacant for next round of counselling.

g. If candidate exercises '**FLOAT**' option, the candidate will be allowed to have the present seat in hand with an option of upgrade it in the next round as per the preference given by the candidate during choice filling.

#### Second Round Results & Seat Allotment:

If the seat is allotted to the candidate in Second Round only-

- As conveyed earlier, the candidate is required to deposit Seat Acceptance Fee and give 'FREEZE' or 'FLOAT' option followed by uploading of all relevant documents for Online Documents Verification similar to First Round Counselling process.
- Documents not uploaded or not successfully verified will lead to cancellation of allotted seats.
- After successful document verification -For FREEZE option, pay Balance Academic Fee i.e. Rs. 60,000=00 [Rs. 1,35,000=00 - 75,000=00] (for GEN / OBC) or Rs. 95,000=00 [Rs. 1,35,000=00 - 40,000=00] for SC / ST candidates. For FLOAT option wait for next round of result.
- Candidates are advised to regularly check their login for ensuring successful document verification/ response to any query generated (refer first round counselling process).
- Candidates are required to be very particular about prescribed date and time in completing the activities. Not taking prompt action in prescribed time will lead to cancellation of allotted seat.

If the seat was allotted in First Round of counselling-

- If candidate feel satisfied (i.e. the candidate gets the seat of their choice in this round of result), then they can choose 'FREEZE' option and pay balance academic Fee i.e. Rs. 60,000=00 [Rs. 1,35,000=00 75,000=00] (for GEN / OBC) or Rs. 95,000=00 [Rs. 1,35,000=00 40,000=00] for SC / ST candidates.
- Candidate not satisfied with second round of seat allotment result and has chosen 'FLOAT' option in first round can still wait for seat allotment result for third round of counselling.
- Candidates can also withdraw from counselling process in this round by choosing WITHDRAW option.
- If candidates selected FREEZE option & after paying Full Academic Fee has to do registration on University ERP & give his / her option Yes/No for Internal Sliding (see point no. III & IV on Page 9).

#### Third Round Results & Seat Allotment:

If the seat is allotted to the candidate in Third Round only-

- As conveyed earlier, the candidate is required to deposit Seat Acceptance Fee and give 'FREEZE' option.
- No 'FLOAT' option available.
- Upload all relevant documents for Online Documents Verification as conveyed earlier.
- Documents not uploaded or not successfully verified will lead to cancellation of allotted seats. Regularly check registration login for successful document verification/ response to any query generated (refer first round counselling process).
- After successful document verification-Pay balance academic Fee i.e. Rs. 60,000=00 [Rs. 1,35,000=00 - 75,000=00] (for GEN / OBC) or Rs. 95,000=00 [Rs. 1,35,000=00 - 40,000=00] for SC / ST candidates.
- Candidates are required to be very particular about prescribed date and time in completing the activities. Not taking prompt action in prescribed time will lead to cancellation of allotted seat.

If the seat was allotted in First or Second Round of counselling-

- There is no FLOAT option available now, all candidates have to either choose FREEZE or WITHDRAW option.
- Choose 'FREEZE' option and pay balance academic Fee as stated earlier.
- Candidates selected FREEZE option & after paying Full Academic Fee has to do registration on University ERP & give his / her option Yes/No for Internal Sliding (see point no. III & IV on Page 9).

#### [III] Online Registration on University ERP (Very Important Activity)

All students are essentially required to register on University ERP to confirm their admission as well as eligibility for the Internal sliding.

## Candidate after selecting FREEZE option and paying Full Academic Fee and have not withdrawn has to complete his/her registration on UNIVERSITY ERP.

This is an Important and mandatory activity required to be exercised by all the provisionally admitted candidates. Candidates **who will not Register on ERP** will be considered as not interested for Admission and his/her allotted seat will be cancelled.

[IV] Internal Sliding: In any of the three rounds of On-Line Counselling, after choosing the FREEZE option, the candidate has to give his/her consent for the Internal sliding. The sliding will be done considering the branch choices filled during the registration process. If the candidate is satisfied with the Allotted Seat or his/her First Choice is Allotted or do not want to participate in Internal Sliding then Option NO can be chosen, otherwise he/ she may opt YES for a *chance to upgrade the seat* while keeping the allotted seat in hand.

**Note:** Internal Sliding will be done based on the available vacant seats and considering the prefilled choice preference given by the candidate at the time of choice filling during Registration. Further during sliding Category Upgradation may take place.

#### [V] Additional round and Offline In campus (Spot) counselling-

#### Additional Round of Counselling:

This round of counselling is done after the completion of previous round of counselling and Internal Sliding. All the candidates who registered for regular round of counselling but could not find a seat or new candidates may REGISTER <u>afresh Online</u> for Additional Round of counselling paying a sum of Rs. 2500=00\* (Non-refundable).

\*Applicable only for the fresh candidates & already registered candidates WHO HAVE NOT GOT SEAT ALLOTMENT DURING ANY ROUND may register without paying again for the additional round of counselling.

#### **Offline In-Campus (On the Spot) Counselling:**

Offline In-Campus Counselling will be conducted at HBTU, Kanpur premises to fill the vacant seats if any. The dates of such counselling will be announced separately.

### Stepwise Online counselling procedure and Fee deposition for B. Tech. programs

| STEP 1        | Online Registration at <u>https://hbtu.admissions.nic.in</u> & Deposit Registration Fee of Rs. 2500=00 (Non Refundable)                                                                                                    |
|---------------|----------------------------------------------------------------------------------------------------|
| STEP 2        | After registration fill the branch choices VERY CAREFULLY                                                                                                    |
|               | (Note: Choices once filled will be considered for all the three rounds of the counselling and for Internal Sliding, No change in choice will be considered in between.)                                                                                                    |
| STEP 3        | FIRST ROUND COUNSELLING STARTS AFTER THE DISPLAY OF SEAT                                                                                                    |
|               | ALLOTMENT RESULT                                                                                                    |
| 3.1           | 3.1.1 : View Result                                                                                                    |
|               | 3.1.2 : If Seat is allotted, deposit Seat Acceptance Fee in prescribed time<br>Rs. 75,000=00 (for GEN / OBC) & Rs. 40,000=00 (for SC / ST candidates)                                                                                                    |
|               | 3.1.3 : Choose any one of the following options<br>FREEZE or FLOAT                                                                                                    |
| 3.2           | 3.2.1: Upload all relevant documents for Online Document Verification                                                                                                    |
|               | 3.2.2 : After Successful Document Verification                                                                                                    |
|               | If chosen FREEZE option (Confirmation of allotted seat)                                                                                                    |
|               | Deposit Balance Annual Academic Fee                                                                                                    |
|               | Rs. 60,000=00 (for GEN / OBC) & Rs. 95,000=00 (for SC / ST candidates)                                                                                                    |
|               | Do Academic Registration on University ERP and choose option YES/NO for internal sliding                                                                                                    |
|               | If Chosen FLOAT option (for next round of counselling)                                                                                                    |
|               | Wait for the next round of results                                                                                                    |
| 3.3           | 3.3.1 : Withdrawal / Cancellation                                                                                                    |
|               | If candidate opts for Withdrawal option or fails to satisfy any of the above activity -in stipulated time: The candidate will automatically be out of counselling process.                                                                                                    |
|               |                                                                                                    |
|               |                                                                                                    |
| STED 4        | • Refund will be made in due course of time as per refund policy.                                                                                                    |
| STEP 4        |                                                                                                    |
| STEP 4<br>4.1 | Refund will be made in due course of time as per refund policy.     SECOND ROUND COUNSELLING STARTS AFTER THE DISPLAY OF SEAT                                                                                                    |
|               | Refund will be made in due course of time as per refund policy.     SECOND ROUND COUNSELLING STARTS AFTER THE DISPLAY OF SEAT ALLOTMENT RESULT                                                                                                    |
|               | <ul> <li>Refund will be made in due course of time as per refund policy.</li> <li>SECOND ROUND COUNSELLING STARTS AFTER THE DISPLAY OF SEAT ALLOTMENT RESULT</li> <li>4.1.1 : View Result</li> <li>4.1.2 : If Seat is allotted in Second Round, deposit Seat Acceptance Fee in prescribed time</li> </ul>                                                                                                    |
|               | <ul> <li>Refund will be made in due course of time as per refund policy.</li> <li>SECOND ROUND COUNSELLING STARTS AFTER THE DISPLAY OF SEAT ALLOTMENT RESULT</li> <li>4.1.1: View Result</li> <li>4.1.2: If Seat is allotted in Second Round, deposit Seat Acceptance Fee in prescribed time Rs. 75,000=00 (for GEN / OBC) &amp; Rs. 40,000=00 (for SC / ST candidates)</li> </ul>                                                                                                    |
|               | <ul> <li>Refund will be made in due course of time as per refund policy.</li> <li>SECOND ROUND COUNSELLING STARTS AFTER THE DISPLAY OF SEAT ALLOTMENT RESULT</li> <li>4.1.1: View Result</li> <li>4.1.2: If Seat is allotted in Second Round, deposit Seat Acceptance Fee in prescribed time Rs. 75,000=00 (for GEN / OBC) &amp; Rs. 40,000=00 (for SC / ST candidates)</li> <li>4.1.3 Upload all relevant Document for verification</li> <li>4.1.4: Choose any one of the following options FREEZE or FLOAT</li> </ul>                                                                                                    |
|               | <ul> <li>Refund will be made in due course of time as per refund policy.</li> <li>SECOND ROUND COUNSELLING STARTS AFTER THE DISPLAY OF SEAT ALLOTMENT RESULT</li> <li>4.1.1: View Result</li> <li>4.1.2: If Seat is allotted in Second Round, deposit Seat Acceptance Fee in prescribed time Rs. 75,000=00 (for GEN / OBC) &amp; Rs. 40,000=00 (for SC / ST candidates)</li> <li>4.1.3 Upload all relevant Document for verification</li> <li>4.1.4: Choose any one of the following options FREEZE or FLOAT</li> <li>4.1.5 After Successful Document Verification</li> </ul>                                                                                                    |
|               | <ul> <li>Refund will be made in due course of time as per refund policy.</li> <li>SECOND ROUND COUNSELLING STARTS AFTER THE DISPLAY OF SEAT ALLOTMENT RESULT</li> <li>4.1.1 : View Result</li> <li>4.1.2 : If Seat is allotted in Second Round, deposit Seat Acceptance Fee in prescribed time Rs. 75,000=00 (for GEN / OBC) &amp; Rs. 40,000=00 (for SC / ST candidates)</li> <li>4.1.3 Upload all relevant Document for verification</li> <li>4.1.4: Choose any one of the following options FREEZE or FLOAT</li> <li>4.1.5 After Successful Document Verification If chosen FREEZE option :</li> </ul>                                                                                                    |
|               | <ul> <li>Refund will be made in due course of time as per refund policy.</li> <li>SECOND ROUND COUNSELLING STARTS AFTER THE DISPLAY OF SEAT ALLOTMENT RESULT</li> <li>4.1.1: View Result</li> <li>4.1.2: If Seat is allotted in Second Round, deposit Seat Acceptance Fee in prescribed time Rs. 75,000=00 (for GEN / OBC) &amp; Rs. 40,000=00 (for SC / ST candidates)</li> <li>4.1.3 Upload all relevant Document for verification</li> <li>4.1.4: Choose any one of the following options FREEZE or FLOAT</li> <li>4.1.5 After Successful Document Verification</li> <li>If chosen FREEZE option :         <ul> <li>Deposit Balance Annual Academic Fee</li> </ul> </li> </ul>                                                                                                    |
|               | <ul> <li>Refund will be made in due course of time as per refund policy.</li> <li>SECOND ROUND COUNSELLING STARTS AFTER THE DISPLAY OF SEAT ALLOTMENT RESULT         <ul> <li>4.1.1: View Result</li> <li>4.1.2: If Seat is allotted in Second Round, deposit Seat Acceptance Fee in prescribed time Rs. 75,000=00 (for GEN / OBC) &amp; Rs. 40,000=00 (for SC / ST candidates)</li> <li>4.1.3 Upload all relevant Document for verification</li> <li>4.1.4: Choose any one of the following options FREEZE or FLOAT</li> </ul> </li> <li>4.1.5 After Successful Document Verification         <ul> <li>If chosen FREEZE option :                 <ul> <li>Deposit Balance Annual Academic Fee Rs. 60,000=00 (for GEN / OBC) &amp; Rs. 95,000=00 (for SC / ST candidates)</li> </ul> </li> </ul> </li> </ul>                                                                                                    |
|               | <ul> <li>Refund will be made in due course of time as per refund policy.</li> <li>SECOND ROUND COUNSELLING STARTS AFTER THE DISPLAY OF SEAT ALLOTMENT RESULT</li> <li>4.1.1: View Result</li> <li>4.1.2: If Seat is allotted in Second Round, deposit Seat Acceptance Fee in prescribed time Rs. 75,000=00 (for GEN / OBC) &amp; Rs. 40,000=00 (for SC / ST candidates)</li> <li>4.1.3 Upload all relevant Document for verification</li> <li>4.1.4: Choose any one of the following options FREEZE or FLOAT</li> <li>4.1.5 After Successful Document Verification</li> <li>If chosen FREEZE option :         <ul> <li>Deposit Balance Annual Academic Fee</li> </ul> </li> </ul>                                                                                                    |
|               | <ul> <li>Refund will be made in due course of time as per refund policy.</li> <li>SECOND ROUND COUNSELLING STARTS AFTER THE DISPLAY OF SEAT ALLOTMENT RESULT         <ul> <li>4.1.1: View Result</li> <li>4.1.2: If Seat is allotted in Second Round, deposit Seat Acceptance Fee in prescribed time Rs. 75,000=00 (for GEN / OBC) &amp; Rs. 40,000=00 (for SC / ST candidates)</li> <li>4.1.3 Upload all relevant Document for verification</li> <li>4.1.4: Choose any one of the following options FREEZE or FLOAT</li> <li>4.1.5 After Successful Document Verification If chosen FREEZE option :                 <ul> <li>Deposit Balance Annual Academic Fee Rs. 60,000=00 (for GEN / OBC) &amp; Rs. 95,000=00 (for SC / ST candidates)</li> <li>Do Academic Registration on University ERP and choose option</li> </ul> </li> </ul> </li> </ul>                                                                                                    |
|               | <ul> <li>Refund will be made in due course of time as per refund policy.</li> <li>SECOND ROUND COUNSELLING STARTS AFTER THE DISPLAY OF SEAT<br/>ALLOTMENT RESULT</li> <li>4.1.1: View Result</li> <li>4.1.2: If Seat is allotted in Second Round, deposit Seat Acceptance Fee in prescribed time<br/>Rs. 75,000=00 (for GEN / OBC) &amp; Rs. 40,000=00 (for SC / ST candidates)</li> <li>4.1.3 Upload all relevant Document for verification</li> <li>4.1.4: Choose any one of the following options<br/>FREEZE or FLOAT</li> <li>4.1.5 After Successful Document Verification<br/>If chosen FREEZE option :         <ul> <li>Deposit Balance Annual Academic Fee<br/>Rs. 60,000=00 (for GEN / OBC) &amp; Rs. 95,000=00 (for SC / ST candidates)</li> <li>Do Academic Registration on University ERP and choose option<br/>YES/NO for internal sliding</li> </ul> </li> </ul>                                                                                                    |
| 4.1           | <ul> <li>Refund will be made in due course of time as per refund policy.</li> <li>SECOND ROUND COUNSELLING STARTS AFTER THE DISPLAY OF SEAT<br/>ALLOTMENT RESULT</li> <li>4.1.1: View Result</li> <li>4.1.2: If Seat is allotted in Second Round, deposit Seat Acceptance Fee in prescribed time<br/>Rs. 75,000=00 (for GEN / OBC) &amp; Rs. 40,000=00 (for SC / ST candidates)</li> <li>4.1.3 Upload all relevant Document for verification</li> <li>4.1.4: Choose any one of the following options<br/>FREEZE or FLOAT</li> <li>4.1.5 After Successful Document Verification<br/>If chosen FREEZE option :         <ul> <li>Deposit Balance Annual Academic Fee<br/>Rs. 60,000=00 (for GEN / OBC) &amp; Rs. 95,000=00 (for SC / ST candidates)</li> <li>Do Academic Registration on University ERP and choose option<br/>YES/NO for internal sliding</li> <li>If chosen FLOAT option : Wait for the next round of results</li> </ul> </li> </ul>                                                                                                    |
| 4.1           | <ul> <li>Refund will be made in due course of time as per refund policy.</li> <li>SECOND ROUND COUNSELLING STARTS AFTER THE DISPLAY OF SEAT<br/>ALLOTMENT RESULT</li> <li>4.1.1: View Result</li> <li>4.1.2: If Seat is allotted in Second Round, deposit Seat Acceptance Fee in prescribed time<br/>Rs. 75,000=00 (for GEN / OBC) &amp; Rs. 40,000=00 (for SC / ST candidates)</li> <li>4.1.3 Upload all relevant Document for verification</li> <li>4.1.4: Choose any one of the following options<br/>FREEZE or FLOAT</li> <li>4.1.5 After Successful Document Verification<br/>If chosen FREEZE option :         <ul> <li>Deposit Balance Annual Academic Fee<br/>Rs. 60,000=00 (for GEN / OBC) &amp; Rs. 95,000=00 (for SC / ST candidates)</li> <li>Do Academic Registration on University ERP and choose option<br/>YES/NO for internal sliding</li> <li>If chosen FLOAT option : Wait for the next round of results</li> </ul> </li> <li>4.2.1: If Seat is allotted in First Round,</li> </ul>                                                                    |
| 4.1           | <ul> <li>Refund will be made in due course of time as per refund policy.</li> <li>SECOND ROUND COUNSELLING STARTS AFTER THE DISPLAY OF SEAT<br/>ALLOTMENT RESULT</li> <li>4.1.1: View Result</li> <li>4.1.2: If Seat is allotted in Second Round, deposit Seat Acceptance Fee in prescribed time<br/>Rs. 75,000=00 (for GEN / OBC) &amp; Rs. 40,000=00 (for SC / ST candidates)</li> <li>4.1.3 Upload all relevant Document for verification</li> <li>4.1.4: Choose any one of the following options<br/>FREEZE or FLOAT</li> <li>4.1.5 After Successful Document Verification<br/>If chosen FREEZE option :         <ul> <li>Deposit Balance Annual Academic Fee<br/>Rs. 60,000=00 (for GEN / OBC) &amp; Rs. 95,000=00 (for SC / ST candidates)</li> <li>Do Academic Registration on University ERP and choose option<br/>YES/NO for internal sliding</li> <li>If chosen FLOAT option : Wait for the next round of results</li> </ul> </li> <li>4.2.1: If Seat is allotted in First Round,</li> <li>4.2.2: Satisfied with seat allotted choose FREEZE option:</li> </ul> |

l

|        | If chosen FLOAT option:<br>Wait for the next round of results                                                                                                    |
|--------|----------------------------------------------------------------------------------------------------|
| 4.3    | 4.3.1 : Withdrawal / Cancellation                                                                                                    |
|        | If candidate opts for Withdrawal option or fails to satisfy any of the above activity- in stipulated time, then the candidate will automatically be out of counselling process. |
|        | • Refund will be made in due course of time as per refund policy.                                                                                                    |
| STEP 5 | THIRD ROUND COUNSELLING STARTS AFTER THE DISPLAY OF SEAT ALLOTMENT RESULT                                                                                                    |
| 5.1    | 5.1.1 : View Result                                                                                                    |
|        | 5.1.2: If Seat is allotted in Third Round, deposit Seat Acceptance Fee in prescribed time<br>Rs. 75,000=00 (for GEN / OBC) & Rs. 40,000=00 (for SC / ST candidates)             |
|        | 5.1.3 : Candidates of 1 <sup>st</sup> , 2 <sup>nd</sup> & 3 <sup>rd</sup> Round Counselling:                                                                                    |
|        | Choose FREEZE option (No FLOAT option available)                                                                                                    |
|        | 5.1.4: If the FREEZE option given by the Candidate of $1^{st} \& 2^{nd}$ round counselling                                                                                      |
|        | Deposit Balance Annual Academic Fee                                                                                                    |
|        | Rs. 60,000=00 (for GEN / OBC) & Rs. 95,000=00 (for SC / ST candidates)                                                                                                    |
|        | • <b>Do Academic Registration on University ERP</b> and choose option YES/NO for internal sliding                                                                               |
| 5.2    | 5.2.1 : If Seat is allotted in Third Round, upload all relevant documents for Online Document Verification                                                                      |
|        | 5.2.2: After Successful Document Verification, choose the option :                                                                                                    |
|        | FREEZE (No FLOAT option available)                                                                                                    |
|        | Deposit Balance Annual balance Academic Fee                                                                                                    |
|        | Rs. 60,000=00 (for GEN / OBC) & Rs. 95,000=00 (for SC / ST candidates)                                                                                                    |
|        | • <b>Do Academic Registration on University ERP</b> and choose option YES/NO for internal sliding                                                                               |
| 5.3    | 5.3.1 : Withdrawal / Cancellation                                                                                                    |
|        | If candidate opts for Withdrawal option or fails to satisfy any of the above activity in stipulated time, then the candidate will automatically be out of counselling process.  |
|        | • Refund will be made in due course of time as per refund policy.                                                                                                    |
| STEP 6 | Internal Sliding (Refer table-1)                                                                                                    |

#### **Refund Policy:**

A sum of Rs. 5000/- will be deducted as processing fee as per UGC norms in case of withdrawal after submitting Seat Acceptance Fee / Full Academic Fee. Other deductions will be as per UGC guidelines.

#### (Important Note:

- > All refunds will be processed after the last date of Admissions for session 2024-25
- Please fill all the BANK ACCOUNT related information VERY CAREFULLY for timely refund.
- If the refund gets stuck or goes to the wrong account due to the incorrect/ wrong information furnished by the candidate then the University will not be responsible.)

# Table 1:\*Tentative Schedule for Online Counselling for admission to first year B.Tech.<br/>programs at HBTU, Kanpur for session 2024-25

| SI. | Activity                          | Sub Activity                                                                                                    | Dates            |
|-----|-----------------------------------|----------------------------------------------------------------------------------------------------|------------------|
| No. |                                   |                                                                                                    |                  |
| 1.  | Registration                      | Registration & Online Fee Payment & Online                                                                                                    | To be start soon |
| 2   | 1 <sup>st</sup> D = 1.C = 11'     | Choice filling and Choice locking<br>1 <sup>st</sup> Round Seat Allotment                                                                                                    | -                |
| 2.  | 1 <sup>st</sup> Round Counselling |                                                                                                    | -                |
|     |                                   | View Result<br>Deposit of Seat Acceptance Fee, Choose FREEZE<br>(if satisfied with allotted seat), or FLOAT option<br>(if not satisfied).<br>For both options-<br>Submit relevant documents for Online Document<br>Verification, Response by candidate to query (if<br>required)<br>After successful document verification-<br>if FREEZE option is chosen.; Deposit Balance<br>Academic Fee, Do Registration on University |                  |
|     |                                   | ERP & Choose option YES/_NO for Internal                                                                                                    |                  |
| 1   |                                   | sliding,                                                                                                    |                  |
|     |                                   | For FLOAT option wait for next round result                                                                                                    | _                |
|     |                                   | Withdrawal                                                                                                    | -                |
| 2   | and p 1 C 11.                     | Vacancy Reporting                                                                                                    | -                |
| 3.  | 2 <sup>nd</sup> Round Counselling | 2 <sup>nd</sup> Round Seat Allotment<br>View Result                                                                                                    | -                |
|     |                                   | Deposit of Seat Acceptance Fee, Choose FREEZE                                                                                                    | _                |
|     |                                   | (if satisfied with allotted seat), or<br>Select FLOAT option (if not satisfied).                                                                                                    |                  |
|     |                                   | For both option-                                                                                                    |                  |
|     |                                   | Online Document Submission & Verification,<br>Response by candidate to query (if required)                                                                                                    |                  |
|     |                                   | After successful document verification Deposit                                                                                                    |                  |
|     |                                   | Balance Academic Fee if FREEZE option is chosen,                                                                                                    |                  |
|     |                                   | do Registration on University ERP & choose<br>option Yes/ No for Internal sliding                                                                                                    |                  |
|     |                                   | Withdrawal                                                                                                    | -                |
|     |                                   | Vacancy Reporting                                                                                                    |                  |
| 4.  | 3 <sup>rd</sup> Round Counselling | 3 <sup>rd</sup> Round Seat Allotment                                                                                                    |                  |
|     |                                   | View Result (No FlOAT Option available in this                                                                                                    |                  |
|     |                                   | round)                                                                                                    | -                |
|     |                                   | Deposit of Seat Acceptance Fee, Choose FREEZE<br>option only (No Float available), Online Document<br>Submission & Verification, Response by candidate                                                                                                    |                  |
|     |                                   | to query (if required)                                                                                                    |                  |
|     |                                   | After successful document verification Deposit<br>Balance Academic Fee.                                                                                                    |                  |
|     |                                   | Do Registration on University ERP & choose                                                                                                    |                  |
|     |                                   | option Yes/ No for Internal sliding                                                                                                    |                  |
|     |                                   | Note: <b>As</b> No FLOAT option in this round, all candidates who were allotted seats and chosen                                                                                                    |                  |
|     |                                   | FLOAT option in previous round have to                                                                                                    |                  |
|     |                                   | mandatorily select FREEZEE OPTION in this round                                                                                                    |                  |
|     |                                   | and then proceed to pay Balance Academic Fee, <b>do</b>                                                                                                    |                  |
|     |                                   | Registration on University ERP & may choose option Yes/ No for Internal sliding                                                                                                    |                  |
|     |                                   | Withdrawal                                                                                                    | -                |
|     |                                   | Vacancy Reporting                                                                                                    | 1                |
| 5.  | Date of Online ERP                | Online Registration on University ERP in 1 <sup>st</sup>                                                                                                    | 1                |
|     | Registration on                   | semester                                                                                                    |                  |

| 6.<br>7. | University website and<br>Admission in the<br>University<br>Internal Sliding<br>Online Additional round<br>of counselling | View: Internal Sliding result<br>Fresh Registration & Choice filling<br>Additional round seat allotment result                                                                                                    |                                            |
|----------|----------------------------------------------------------------------------------------------------|----------------------------------------------------------------------------------------------------|--------------------------------------------|
|          | or counsening                                                                                                    | Deposit of Seat Acceptance Fee, Choose FREEZE<br>option only. & consent for Internal sliding<br>Online Document Submission & Verification,<br>Response by candidate to query (if required)<br>After successful document verification Deposit<br>Balance Academic Fee (All candidates). No<br>FLOAT option in this round<br>Online Registration on University ERP in 1 <sup>st</sup><br>semester<br>Withdrawal |                                            |
| 8.       | Spot counselling (if required)                                                                                            |                                                                                                    | For information Check<br>website regularly |
| 9.       | Commencement of<br>Classes                                                                                                |                                                                                                    | For information Check<br>website regularly |

#### \*Important Notes:

- All activities are to be completed in time bound manner so candidates are advised to do the needful within the time/ date specified. Any inaction/delay on the part of the candidate will lead to the cancellation of allotted seat.
- The dates may change in due course of time so kindly visit admission website regularly for latest updates (https://hbtu.admissions.nic.in)

| S. No. | Particular                                | Fee in (Rs.) |
|--------|-------------------------------------------|--------------|
| Α      | Tuition Fee                               | 75000.00     |
| В      | Other than Tuition Fee                    |              |
| (i)    | Registration, Examination & Certification | 10000.00     |
| (ii)   | Facility                                  | 30500.00     |
| (iii)  | Medical Fee                               | 3000.00      |
| (iv)   | Training & Placement                      | 4000.00      |
| (v)    | Activity Charges                          | 3000.00      |
| (vi)   | Other Charges                             |              |
|        | Caution Money                             | 5000.00      |
|        | University Alumni Fund                    | 1500.00      |
|        | Student Aid Fund                          | 1500.00      |
|        | Contingency & Miscellaneous Charges       | 1500.00      |
|        | Total (i+ii+iii+iv+v+vi)                  | 60000.00     |
|        | Grand Total (A+B)                         | 1,35,000.00  |

#### TABLE 2: FEE STRUCTURE FOR B.TECH. PROGRAMS FOR SESSION 2024-25

| BRANCH_ABB | ANCH_ABB<br>BRANCH             |      | ANCH . |      | OPEN (50% seats)     Other Backward Class (27% seats)     Schedule Caste (21% seats)     Schedule Tribe (2% seats) |      |      |      |      | eats) | Economically Weaker<br>Section (10% seats) |      |      |      |      |      | Tuition Fee<br>Waiver (5%<br>seats) | Other State<br>candidates (5%<br>supernumerary Seats) |      |      |      | Total available seats |       |       |       |       |             |     |      |      |      |      |           |
|------------|--------------------------------|------|--------|------|----------------------------------------------------------------------------------------------------|------|------|------|------|-------|--------------------------------------------|------|------|------|------|------|-------------------------------------|-------------------------------------------------------|------|------|------|-----------------------|-------|-------|-------|-------|-------------|-----|------|------|------|------|-----------|
| BRAN       | BR∕                            | OPNO | OPGL   | OPAF | OPFF                                                                                                    | нато | BCNO | BCGL | BCAF | BCFF  | всрн                                       | SCNO | SCGL | SCAF | SCFF | SCPH | STNO                                | STGL                                                  | STAF | STFF | STPH | EWSNO                 | EWSGL | EWSAF | EWSFF | EWSPH | Total Seats | TFW | ONSO | OSBC | OSSC | OSST | Total ava |
| CS         | COMPUTER SCIENCE & ENGINEERING | 20   | 6      | 2    | 0                                                                                                    | 2    | 14   | 4    | 1    | 1     | 1                                          | 10   | 3    | 1    | 1    | 1    | 1                                   | 0                                                     | 0    | 0    | 0    | 5                     | 1     | 0     | 0     | 1     | 75          | 3   | 2    | 1    | 0    | 0    | 81        |
| IT         | INFORMATION TECHNOLOGY         | 20   | 6      | 1    | 1                                                                                                    | 1    | 13   | 4    | 1    | 1     | 1                                          | 10   | 3    | 1    | 1    | 1    | 1                                   | 1                                                     | 0    | 0    | 0    | 5                     | 2     | 0     | 0     | 1     | 75          | 3   | 2    | 1    | 0    | 0    | 81        |
| ET         | ELECTRONICS ENGINEERING        | 20   | 6      | 1    | 1                                                                                                    | 2    | 14   | 4    | 1    | 0     | 1                                          | 11   | 3    | 1    | 0    | 1    | 1                                   | 0                                                     | 0    | 0    | 0    | 5                     | 2     | 1     | 0     | 0     | 75          | 3   | 1    | 1    | 1    | 0    | 81        |
| EE         | ELECTRICAL ENGINEERING         | 20   | 6      | 2    | 1                                                                                                    | 1    | 13   | 4    | 1    | 1     | 1                                          | 10   | 3    | 1    | 0    | 1    | 1                                   | 1                                                     | 0    | 0    | 0    | 5                     | 1     | 0     | 0     | 1     | 74          | 3   | 2    | 1    | 0    | 0    | 80        |
| ME         | MECHANICAL ENGINEERING         | 20   | 6      | 1    | 1                                                                                                    | 2    | 14   | 4    | 1    | 0     | 1                                          | 10   | 3    | 1    | 1    | 1    | 1                                   | 0                                                     | 0    | 0    | 1    | 5                     | 1     | 1     | 0     | 0     | 75          | 3   | 1    | 1    | 1    | 0    | 81        |
| CE         | CIVIL ENGINEERING              | 20   | 6      | 1    | 1                                                                                                    | 2    | 13   | 4    | 1    | 1     | 1                                          | 10   | 3    | 1    | 1    | 1    | 1                                   | 1                                                     | 0    | 0    | 0    | 5                     | 1     | 1     | 0     | 0     | 75          | 3   | 1    | 1    | 1    | 0    | 81        |
| СН         | CHEMICAL ENGINEERING           | 20   | 6      | 1    | 1                                                                                                    | 2    | 14   | 4    | 1    | 0     | 1                                          | 11   | 3    | 1    | 0    | 1    | 1                                   | 0                                                     | 0    | 0    | 0    | 5                     | 2     | 0     | 0     | 1     | 75          | 3   | 2    | 1    | 0    | 0    | 81        |
| BE         | BIOCHEMICAL ENGINEERING        | 16   | 5      | 1    | 0                                                                                                    | 1    | 10   | 3    | 0    | 1     | 1                                          | 8    | 3    | 1    | 0    | 0    | 1                                   | 0                                                     | 0    | 0    | 0    | 5                     | 1     | 0     | 0     | 0     | 57          | 3   | 1    | 1    | 1    | 0    | 63        |
| FT         | FOOD TECHNOLOGY                | 15   | 5      | 1    | 1                                                                                                    | 1    | 11   | 3    | 1    | 0     | 0                                          | 8    | 3    | 1    | 0    | 0    | 0                                   | 1                                                     | 0    | 0    | 0    | 4                     | 2     | 0     | 0     | 0     | 57          | 3   | 1    | 1    | 1    | 0    | 63        |
| ОТ         | OIL TECHNOLOGY                 | 16   | 4      | 2    | 0                                                                                                    | 1    | 10   | 3    | 1    | 0     | 1                                          | 8    | 3    | 1    | 0    | 0    | 1                                   | 0                                                     | 0    | 0    | 0    | 5                     | 1     | 0     | 0     | 0     | 57          | 3   | 1    | 1    | 1    | 0    | 63        |
| PT         | PAINT TECHNOLOGY               | 16   | 4      | 1    | 0                                                                                                    | 1    | 11   | 3    | 1    | 0     | 1                                          | 8    | 2    | 1    | 0    | 1    | 1                                   | 0                                                     | 0    | 0    | 0    | 4                     | 1     | 0     | 0     | 1     | 57          | 3   | 2    | 0    | 1    | 0    | 63        |
| PL         | PLASTIC TECHNOLOGY             | 16   | 4      | 1    | 0                                                                                                    | 1    | 11   | 3    | 1    | 0     | 1                                          | 8    | 3    | 0    | 0    | 1    | 0                                   | 1                                                     | 0    | 0    | 0    | 4                     | 1     | 0     | 1     | 0     | 57          | 3   | 2    | 0    | 0    | 1    | 63        |
| LT         | LEATHER TECHNOLOGY             | 8    | 3      | 1    | 0                                                                                                    | 0    | 6    | 2    | 0    | 0     | 0                                          | 5    | 0    | 0    | 0    | 0    | 1                                   | 0                                                     | 0    | 0    | 0    | 1                     | 1     | 0     | 1     | 0     | 29          | 1   | 1    | 0    | 0    | 0    | 31        |
|            | Total                          | 227  | 67     | 16   | 7                                                                                                    | 17   | 154  | 45   | 11   | 5     | 11                                         | 117  | 35   | 11   | 4    | 9    | 11                                  | 5                                                     | 0    | 0    | 1    | 58                    | 17    | 3     | 2     | 5     | 838         | 37  | 19   | 10   | 7    | 1    | 912       |

#### SEAT MATRIX FOR B.TECH. PROGRAM - 2024-25 AT HBTU, KANPUR